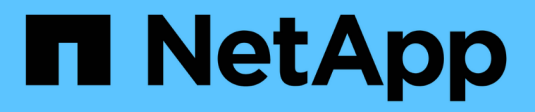

## **Configure on-demand scanning** ONTAP 9

NetApp April 24, 2024

This PDF was generated from https://docs.netapp.com/us-en/ontap/antivirus/configure-on-demandscanning-concept.html on April 24, 2024. Always check docs.netapp.com for the latest.

# **Table of Contents**

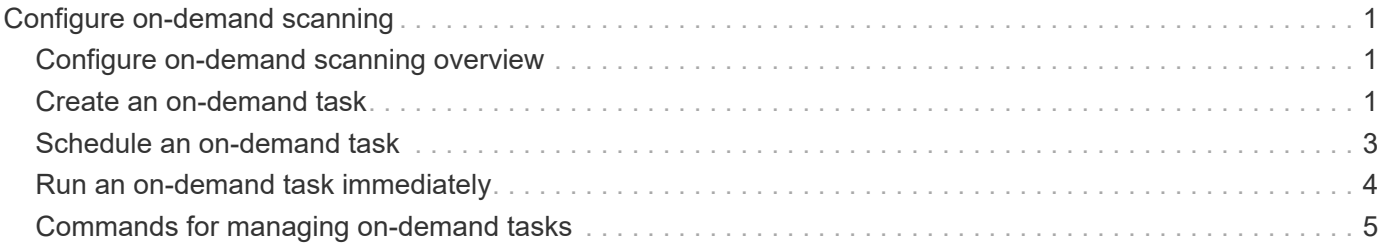

# <span id="page-2-0"></span>**Configure on-demand scanning**

# <span id="page-2-1"></span>**Configure on-demand scanning overview**

You can use on-demand scanning to check files for viruses immediately or on a schedule.

You might want to run scans only in off-peak hours, for example, or you might want to scan very large files that were excluded from an on-access scan. You can use a cron schedule to specify when the task runs.

### **About this topic**

- You can assign a schedule when you create a task.
- Only one task can be scheduled at a time on an SVM.
- On-demand scanning does not support scanning of symbolic links or stream files.

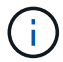

On-demand scanning does not support scanning of symbolic links or stream files.

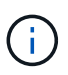

To create an on-demand task, there must be at least one on-access policy enabled. It can be the default policy or a user created on-access policy.

## <span id="page-2-2"></span>**Create an on-demand task**

An on-demand task defines the scope of the on-demand virus scan. You can specify the maximum size of the files to be scanned, the extensions and paths of the files to be included in the scan, and the extensions and paths of the files to be excluded from the scan. Files in subdirectories are scanned by default.

### **About this task**

- A maximum of ten (10) on-demand tasks can exist for each SVM, but only one can be active.
- An on-demand task creates a report, which has information regarding the statistics related to the scans. This report is accessible with a command or by downloading the report file created by the task at the location defined.

### **Before you begin**

• You must have [created an on-access policy](https://docs.netapp.com/us-en/ontap/antivirus/create-on-access-policy-task.html). The policy can be a default or user-created one. Without the on-access policy, you cannot enable the scan.

### **Steps**

1. Create an on-demand task:

```
vserver vscan on-demand-task create -vserver data_SVM -task-name task_name
-scan-paths paths_of_files_to_scan -report-directory report_directory_path
-report-expiry-time expiration_time_for_report -schedule cron_schedule -max
-file-size max_size_of_files_to_scan -paths-to-exclude paths -file-ext-to
-exclude file_extensions -file-ext-to-include file_extensions -scan-files-with
-no-ext true|false -directory-recursion true|false
```
◦ The -file-ext-to-exclude setting overrides the -file-ext-to-include setting.

◦ Set -scan-files-with-no-ext to true to scan files without extensions.

For a complete list of options, see the [command reference.](https://docs.netapp.com/us-en/ontap-cli-9141/vserver-vscan-on-demand-task-create.html)

The following command creates an on-demand task named Task1 on the `vs1`SVM:

```
cluster1::> vserver vscan on-demand-task create -vserver vs1 -task
-name Task1 -scan-paths "/vol1/", "/vol2/cifs/" -report-directory
"/report" -schedule daily -max-file-size 5GB -paths-to-exclude
"/vol1/cold-files/" -file-ext-to-include "vmdk?","mp*" -file-ext-to
-exclude "mp3","mp4" -scan-files-with-no-ext false
[Job 126]: Vscan On-Demand job is queued. Use the "job show -id 126"
command to view the status.
```
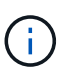

You can use the job show command to view the status of the job. You can use the job pause and job resume commands to pause and restart the job, or the job stop command to end the job.

2. Verify that the on-demand task has been created:

```
vserver vscan on-demand-task show -instance data_SVM -task-name task_name
```
For a complete list of options, see the man page for the command.

The following command displays the details for the Task1 task:

```
cluster1::> vserver vscan on-demand-task show -instance vs1 -task-name
Task1
                               Vserver: vs1
                            Task Name: Task1
                   List of Scan Paths: /vol1/, /vol2/cifs/
                Report Directory Path: /report
                         Job Schedule: daily
Max File Size Allowed for Scanning: 5GB
               File Paths Not to Scan: /vol1/cold-files/
       File Extensions Not to Scan: mp3, mp4
             File Extensions to Scan: vmdk?, mp*
        Scan Files with No Extension: false
             Request Service Timeout: 5m
                       Cross Junction: true
                  Directory Recursion: true
                        Scan Priority: low
                     Report Log Level: info
          Expiration Time for Report: -
```
### **After you finish**

You must enable scanning on the SVM before the task is scheduled to run.

### <span id="page-4-0"></span>**Schedule an on-demand task**

You can create a task without assigning a schedule and use the vserver vscan ondemand-task schedule command to assign a schedule; or add a schedule while creating the task.

### **About this task**

The schedule assigned with the vserver vscan on-demand-task schedule command overrides a schedule already assigned with the vserver vscan on-demand-task create command.

### **Steps**

1. Schedule an on-demand task:

```
vserver vscan on-demand-task schedule -vserver data_SVM -task-name task_name
-schedule cron schedule
```
The following command schedules an on-access task named Task2 on the vs2 SVM:

```
cluster1::> vserver vscan on-demand-task schedule -vserver vs2 -task
-name Task2 -schedule daily
[Job 142]: Vscan On-Demand job is queued. Use the "job show -id 142"
command to view the status.
```
To view the status of the job, use the job show command. The job pause and job resume commands, respectively pause and restart the job; the job stop command terminates the job.

2. Verify that the on-demand task has been scheduled:

vserver vscan on-demand-task show -instance *data\_SVM* -task-name *task\_name*

For a complete list of options, see the man page for the command.

The following command displays the details for the Task 2 task:

cluster1::> vserver vscan on-demand-task show -instance vs2 -task-name Task2

```
  Vserver: vs2
                             Task Name: Task2
                   List of Scan Paths: /vol1/, /vol2/cifs/
                Report Directory Path: /report
                          Job Schedule: daily
Max File Size Allowed for Scanning: 5GB
               File Paths Not to Scan: /vol1/cold-files/
       File Extensions Not to Scan: mp3, mp4
              File Extensions to Scan: vmdk, mp*
        Scan Files with No Extension: false
              Request Service Timeout: 5m
                       Cross Junction: true
                  Directory Recursion: true
                        Scan Priority: low
                     Report Log Level: info
```
### **After you finish**

You must enable scanning on the SVM before the task is scheduled to run.

### <span id="page-5-0"></span>**Run an on-demand task immediately**

You can run an on-demand task immediately, whether or not you have assigned a schedule.

### **Before you begin**

You must have enabled scanning on the SVM.

### **Step**

1. Run an on-demand task immediately:

vserver vscan on-demand-task run -vserver *data\_SVM* -task-name *task\_name*

The following command runs an on-access task named Task1 on the vs1 SVM:

```
cluster1::> vserver vscan on-demand-task run -vserver vs1 -task-name
Task1
[Job 161]: Vscan On-Demand job is queued. Use the "job show -id 161"
command to view the status.
```
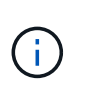

You can use the job show command to view the status of the job. You can use the job pause and job resume commands to pause and restart the job, or the job stop command to end the job.

# <span id="page-6-0"></span>**Commands for managing on-demand tasks**

You can modify, delete, or unschedule an on-demand task. You can view a summary and details for the task, and manage reports for the task.

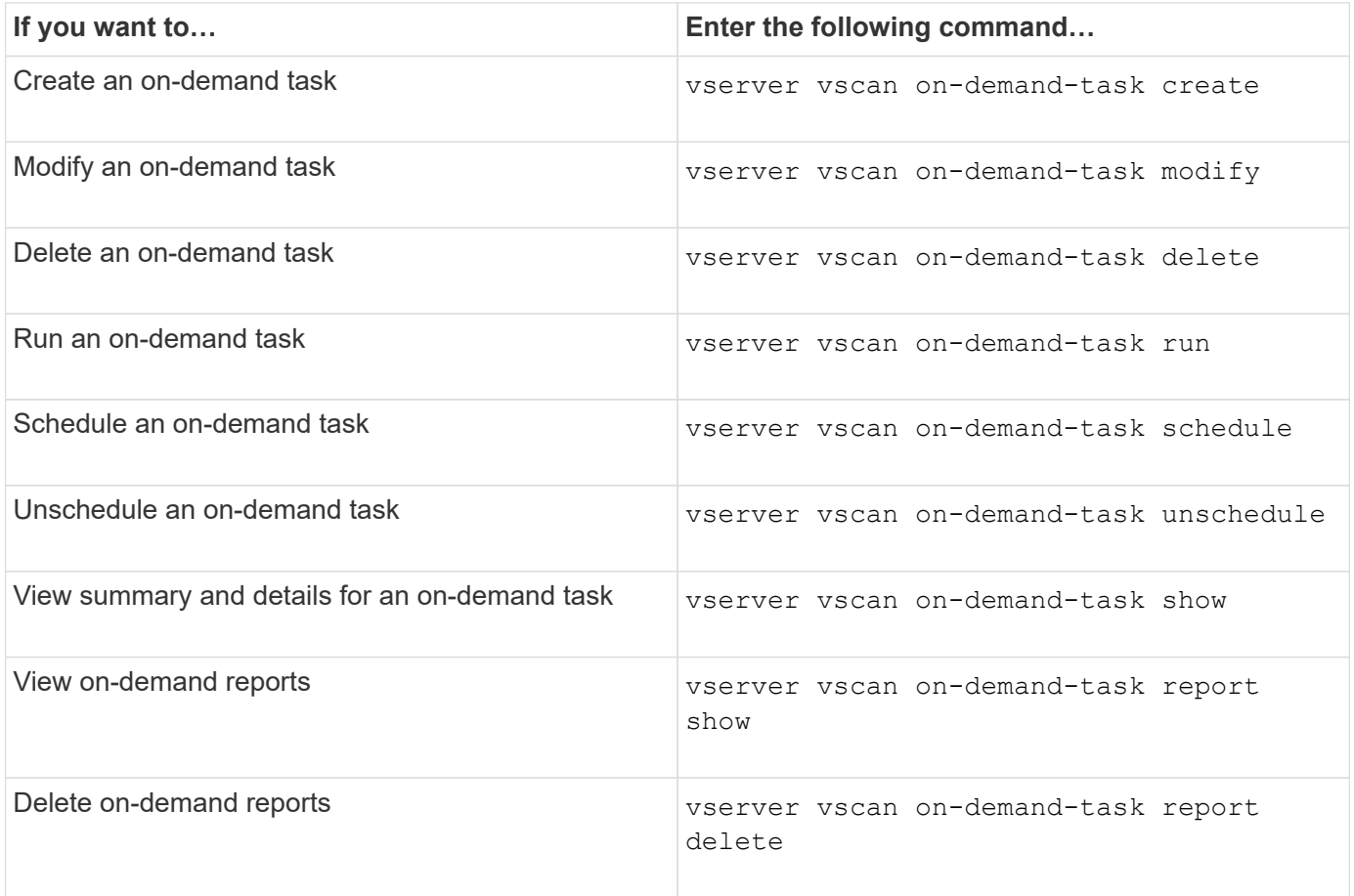

For more information about these commands, see the man pages.

### **Copyright information**

Copyright © 2024 NetApp, Inc. All Rights Reserved. Printed in the U.S. No part of this document covered by copyright may be reproduced in any form or by any means—graphic, electronic, or mechanical, including photocopying, recording, taping, or storage in an electronic retrieval system—without prior written permission of the copyright owner.

Software derived from copyrighted NetApp material is subject to the following license and disclaimer:

THIS SOFTWARE IS PROVIDED BY NETAPP "AS IS" AND WITHOUT ANY EXPRESS OR IMPLIED WARRANTIES, INCLUDING, BUT NOT LIMITED TO, THE IMPLIED WARRANTIES OF MERCHANTABILITY AND FITNESS FOR A PARTICULAR PURPOSE, WHICH ARE HEREBY DISCLAIMED. IN NO EVENT SHALL NETAPP BE LIABLE FOR ANY DIRECT, INDIRECT, INCIDENTAL, SPECIAL, EXEMPLARY, OR CONSEQUENTIAL DAMAGES (INCLUDING, BUT NOT LIMITED TO, PROCUREMENT OF SUBSTITUTE GOODS OR SERVICES; LOSS OF USE, DATA, OR PROFITS; OR BUSINESS INTERRUPTION) HOWEVER CAUSED AND ON ANY THEORY OF LIABILITY, WHETHER IN CONTRACT, STRICT LIABILITY, OR TORT (INCLUDING NEGLIGENCE OR OTHERWISE) ARISING IN ANY WAY OUT OF THE USE OF THIS SOFTWARE, EVEN IF ADVISED OF THE POSSIBILITY OF SUCH DAMAGE.

NetApp reserves the right to change any products described herein at any time, and without notice. NetApp assumes no responsibility or liability arising from the use of products described herein, except as expressly agreed to in writing by NetApp. The use or purchase of this product does not convey a license under any patent rights, trademark rights, or any other intellectual property rights of NetApp.

The product described in this manual may be protected by one or more U.S. patents, foreign patents, or pending applications.

LIMITED RIGHTS LEGEND: Use, duplication, or disclosure by the government is subject to restrictions as set forth in subparagraph (b)(3) of the Rights in Technical Data -Noncommercial Items at DFARS 252.227-7013 (FEB 2014) and FAR 52.227-19 (DEC 2007).

Data contained herein pertains to a commercial product and/or commercial service (as defined in FAR 2.101) and is proprietary to NetApp, Inc. All NetApp technical data and computer software provided under this Agreement is commercial in nature and developed solely at private expense. The U.S. Government has a nonexclusive, non-transferrable, nonsublicensable, worldwide, limited irrevocable license to use the Data only in connection with and in support of the U.S. Government contract under which the Data was delivered. Except as provided herein, the Data may not be used, disclosed, reproduced, modified, performed, or displayed without the prior written approval of NetApp, Inc. United States Government license rights for the Department of Defense are limited to those rights identified in DFARS clause 252.227-7015(b) (FEB 2014).

### **Trademark information**

NETAPP, the NETAPP logo, and the marks listed at<http://www.netapp.com/TM>are trademarks of NetApp, Inc. Other company and product names may be trademarks of their respective owners.